## **Exemple Entreprise « Genyal »**

*Exemple développé avec Goose, option utilisation rapide et manuelle.*

#### **Préparation des observations instantanées**

L'entreprise « Genyal » désire mener à bien une campagne d'observations afin de déterminer les causes principales d'arrêt de sa ligne « 007 ». Une marge d'erreur E de 10% et un niveau de confiance de 90 % sont attendus pour tous les états. Les états à observer et les proportions estimées p associées sont :

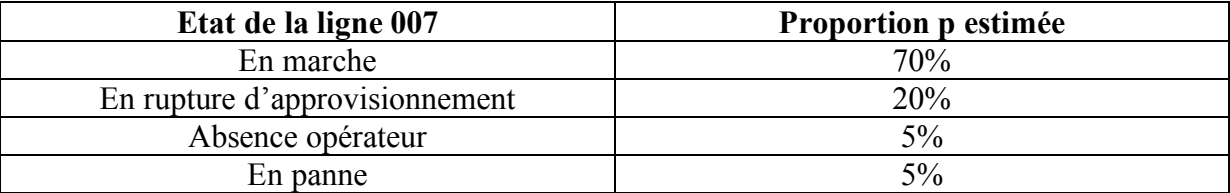

Par exemple en utilisant Goose, on obtient l'écran ci-dessous.

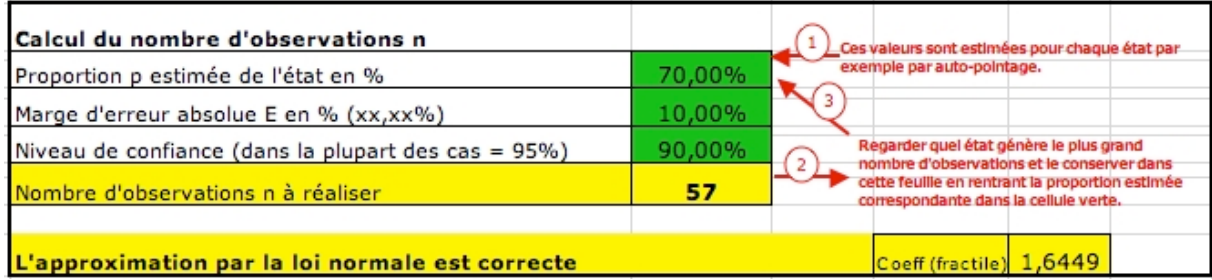

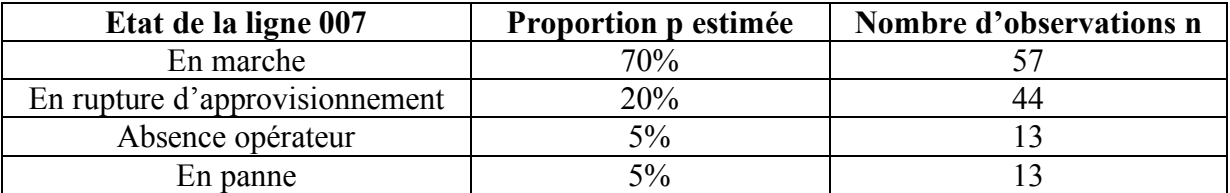

Après avoir saisi les proportions estimées pour chaque état, l'état générant le plus grand nombre d'observations est l'état « En marche » qui nécessite 57 observations.

#### **Réalisation des observations instantanées**

On commence à réaliser les observations.

Après avoir réalisé 30 observations, l'entreprise obtient les proportions suivantes :

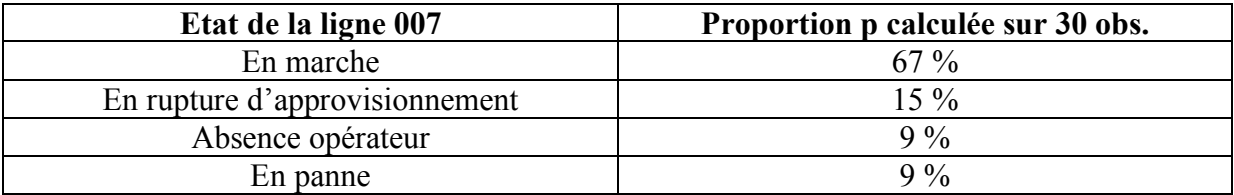

On fait un premier point intermédiaire par exemple avec le logiciel Goose.

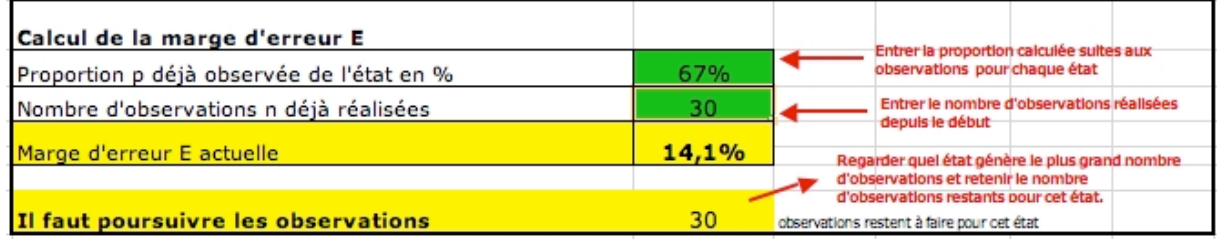

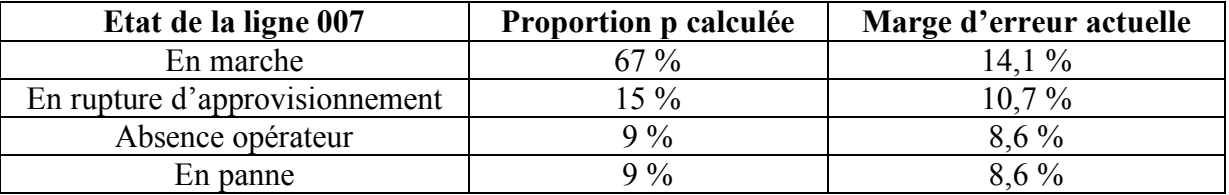

On constate suite à ce bilan intermédiaire que nous n'avons pas fait suffisamment d'observations pour les états « En marche » et « En rupture d'approvisionnement ». Il reste encore 30 observations à faire. Il est tout à fait normal que le nombre total d'observations à réaliser évolue. Ici, nous sommes passés de 57 initialement à 60 observations nécessaires. Cela est dû à l'écart entre la proportion de l'état estimée et la proportion de l'état calculée.

# **Exploitation des observations instantanées**

Au bout des 60 observations le résultat est :

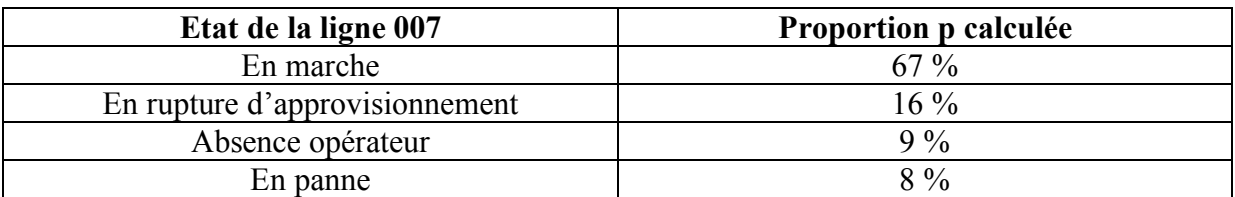

On fait un bilan définitif à l'aide du logiciel Goose :

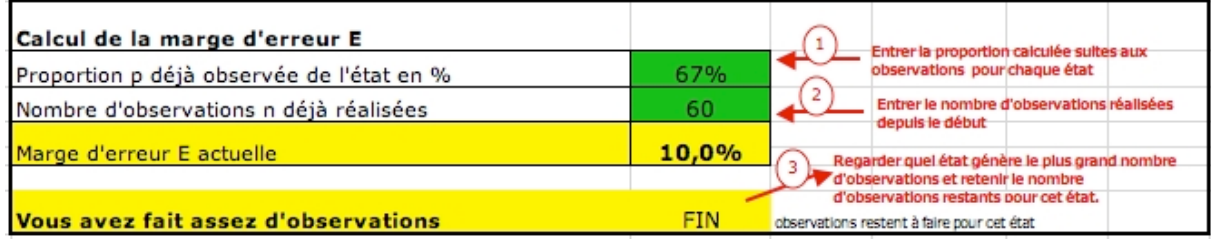

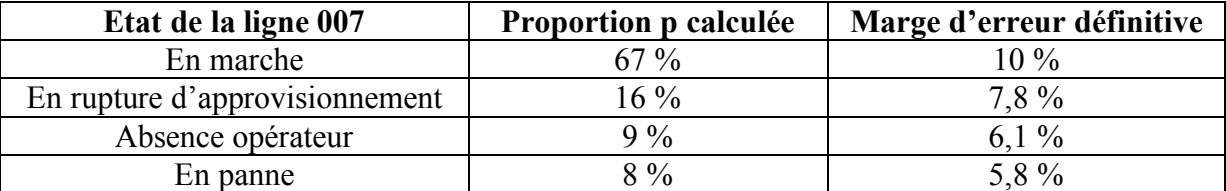

On peut arrêter les observations instantanées, la marge d'erreur est inférieure ou égale à 10 % pour tous les états.

### **On obtient les résultats suivant avec un niveau de confiance de 90%.**

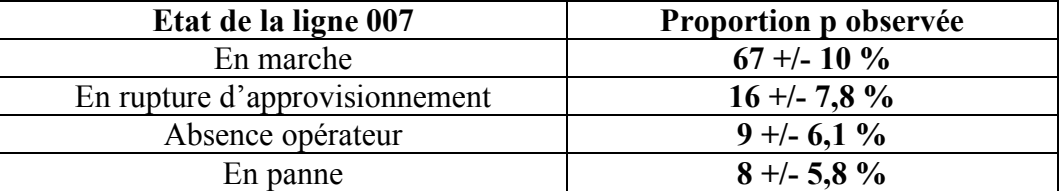